## **Obrotowa Kamera Samochodowa V50 360 WiFi 4K z Kamerą Cofania Full HD**

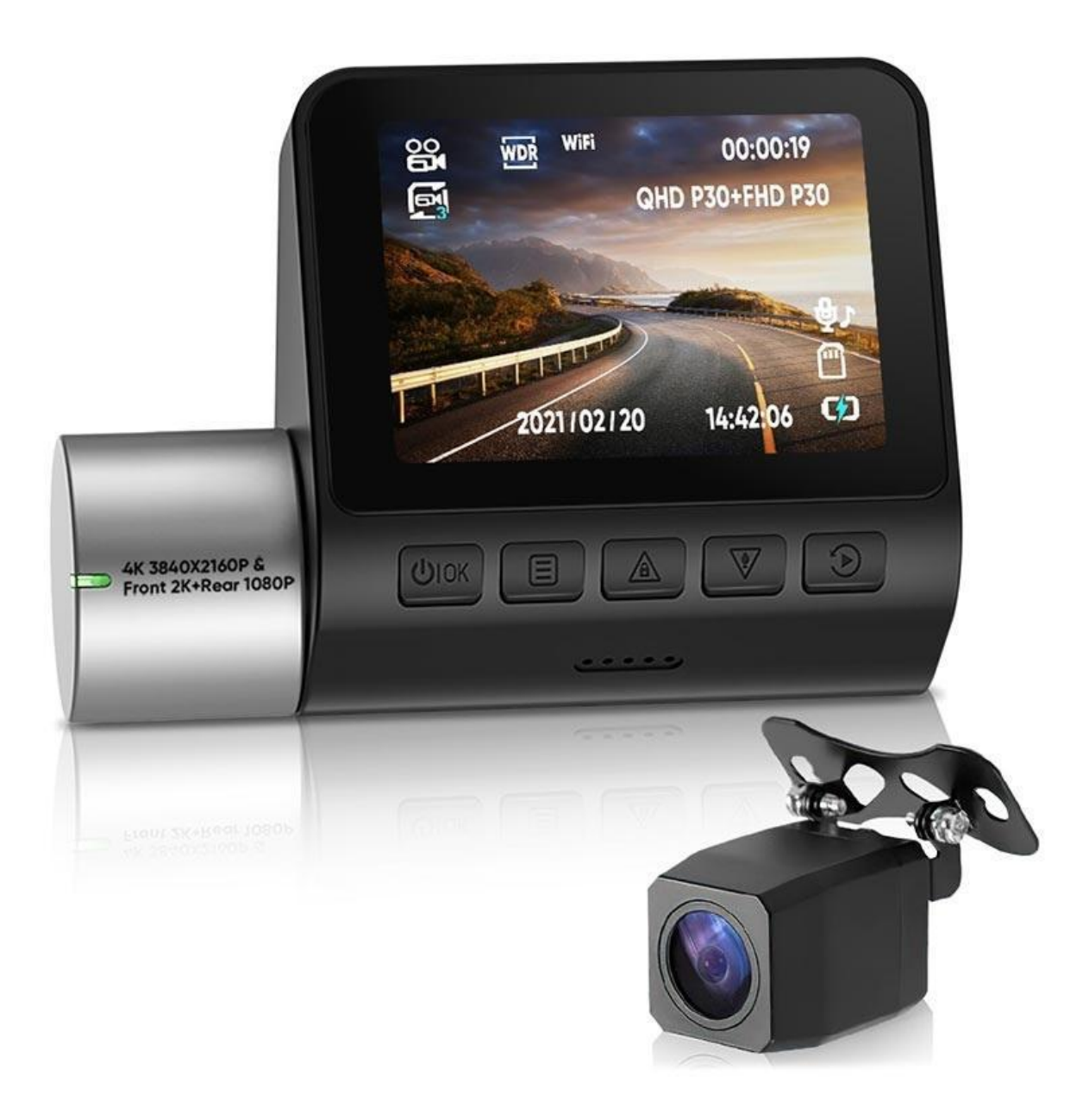

## **Ściąganie aplikacji & parowanie**

1. Zeskanuj poniższy kod QR i zainstaluj aplikację Roadcam albo ściągnij ją ze sklepu App Store lub Google Play i zainstaluj.

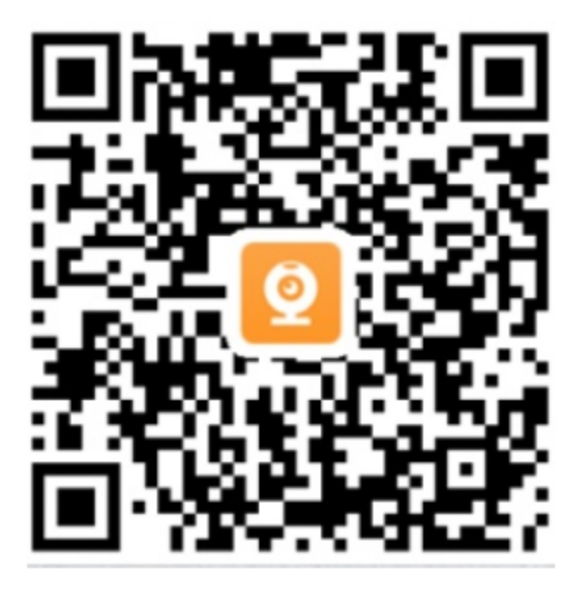

2. Uruchom silnik pojazdu, następnie podłącz kamerę samochodową do źródła zasilania 3.Włącz WiFi w telefonie, wyszukaj AP\_WIFI i dotknij, by połączyć (domyślne hasło to 12345678)

4. Otwórz aplikację Roadcam i rozpocznij korzystanie

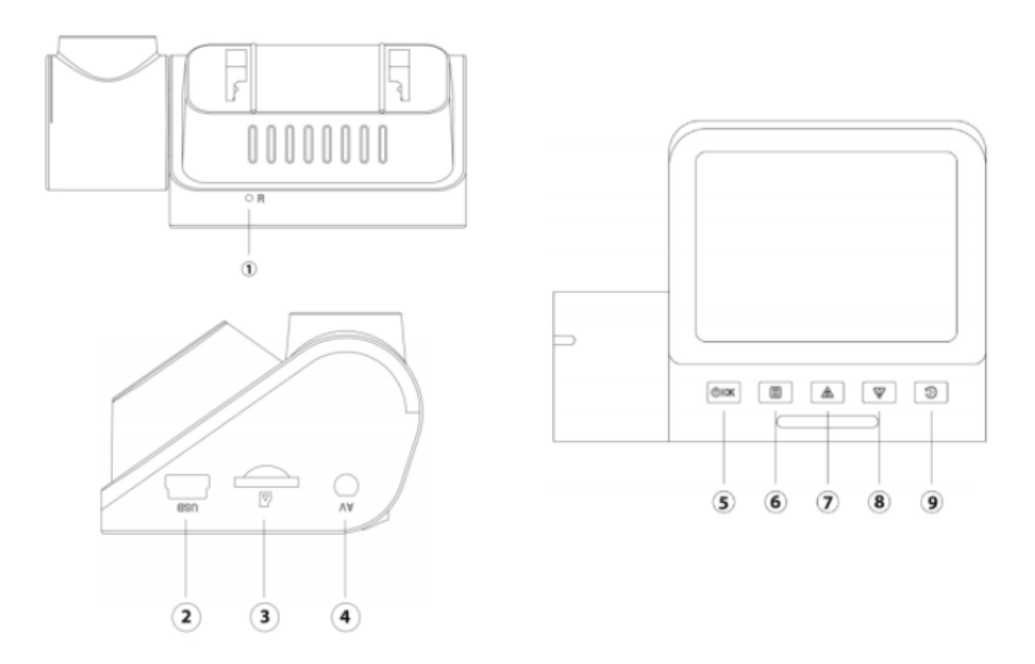

1. Reset – włóż szpilkę do otworu, by zrestartować kamerę

2. Port zasilania – podłącz kamerę samochodową do dołączonej ładowarki samochodowej

3. Złącze karty TF – obsługuje karty pamięci microSD Class 10 o pojemności do 128 GB

4. Interfejs kamery cofania – podłącz tylną kamerę

5. Przycisk OK/Zasilania – krótkie naciśnięcie potwierdza działanie, długie naciśnięcie włącza/wyłącza kamerę

6. Przycisk menu/trybu - krótkie naciśnięcie otwiera dostęp do menu, długie naciśnięcie uruchamia tryb zdjęć

7. Przycisk W górę/Blokada – do poruszania się w górę w menu; naciśnij, by zablokować wideo

8. Przycisk W dół/Nagrywanie – do poruszania się w dół w menu; naciśnij, by włączyć/wyłączyć nagrywanie

9. Przycisk Powtórnego odtwarzania/Przełączania kamery – krótkie naciśnięcie przełącza pomiędzy kamerami, długie naciśnięcie uruchamia powtórne odtwarzanie

## **Specyfikacja:**

- Czujnik: GC4653 (przód), GC2053 (tył)
- Chipset: Novatek NT96675
- Rozdzielczość: 4K (pojedynczy tryb przód); 2K (przód), 1080p (tył)
- Wyświetlacz: 320x240 IPS
- G-Sensor: 3-osiowy 3D
- Format plików: mp4
- FOV: 170 stopni
- Wejście MiniUSB: DC 5 V, 2 A

## **Uwaga dla użytkowników Androida:**

Telefon może wyświetlać komunikat o braku dostępu tej sieci WiFi do internetu – wybierz opcję "Połącz i tak" ("Connect anyway").